## **UTIPS Core Links, Student Accounts, and Notes**

Notes and resources after our training today at: <http://utipscore.wikispaces.com/>

UTIPS Server Link for My District: http://\_\_\_\_\_\_\_\_\_\_\_\_\_\_\_\_\_\_\_\_\_\_.utips.org

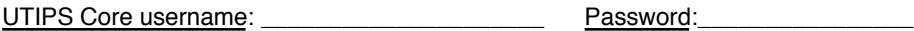

**Student Accounts:** 

Your students will log in with their SIS or PowerSchool ID number as their username. Their passwords will be their last name, first letter capitalized. Students will not be prompted to change their passwords.

*Note: Their password will be their last name exactly as it appears in SIS. If they have two+ last names, each one will need to be capitalized and include the space in-between. If their last name is hyphenated, include the hyphen and caps.* 

You can look up your students login/ID's and what their passwords will be by logging into UTIPS and heading to 'Organizations'. From there, you'll see your name or department beneath your school (which is greyed out) with a triangle to the left. Click the triangle to expand the display to show your classes. Click on one of the classes, and a new pane will fly out to the right. In that new pane, click on 'User Accounts', and this will display all of the students enrolled in your class. You'll see them with their full names, followed by their Login ID in the grey text to the right. That's their usernames to login. Their passwords are their last names, just how they appear in this list. See the image below:

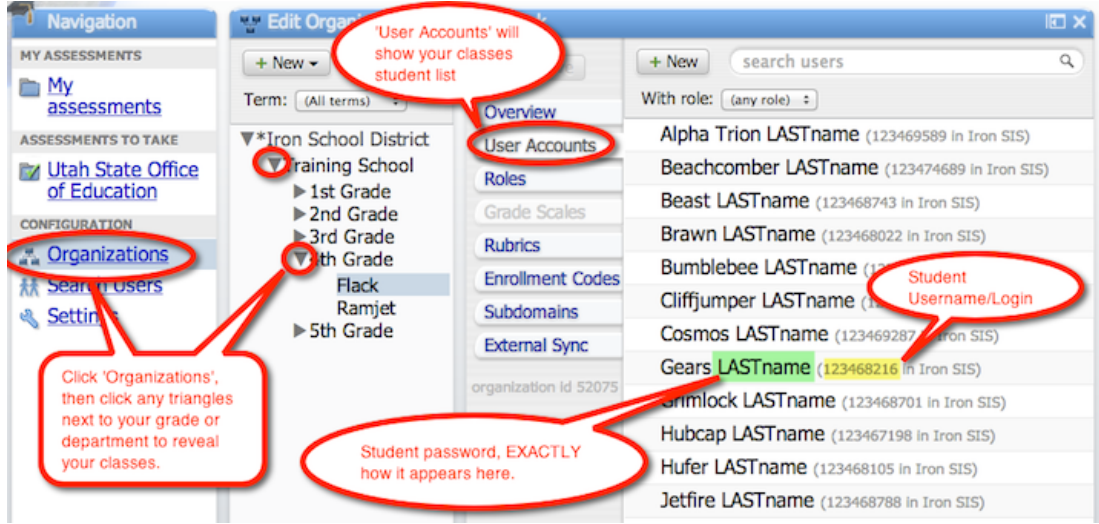

Notes: